## **Как изменить регион на «Госуслугах» для отправки заявления?**

При отправке заявления через портал «Госуслуги» иногда не появляется подразделение ГАОУ ДПО «ЛОИРО», обращаем Ваше внимание на последовательность действий для решения данной проблемы.

*Если Вы заходите на портал через компьютерную версию:*

**1. Заходим на главную страницу, нажав на название, отмеченное красным на рисунке 1.**

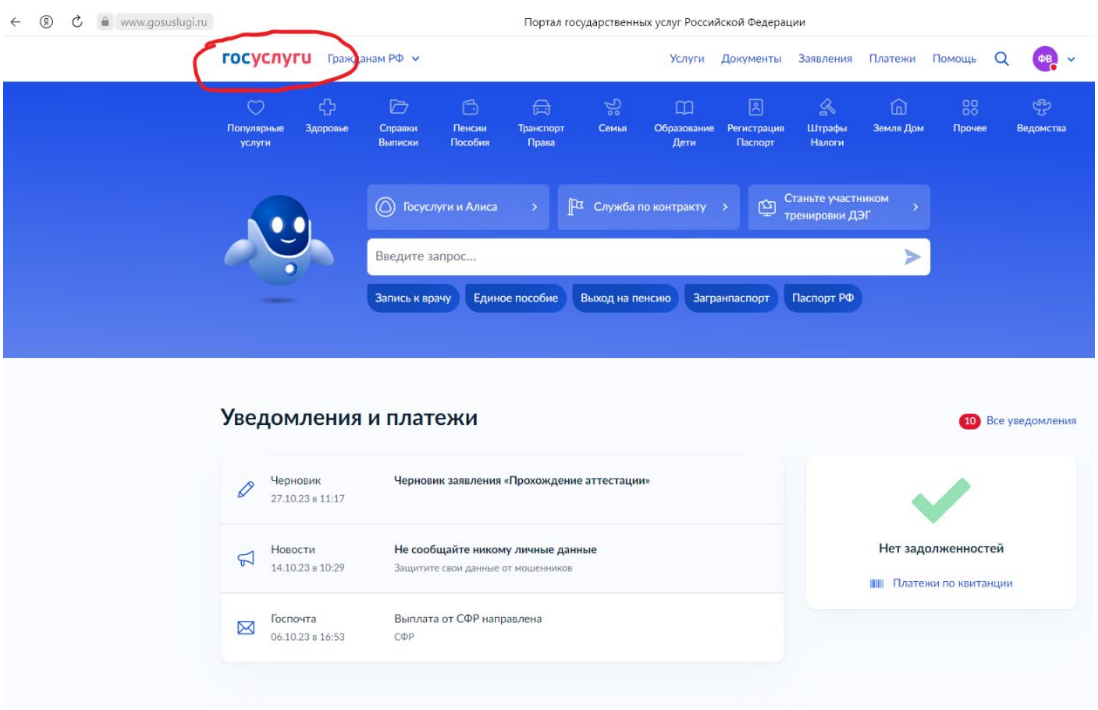

Рис.1

**2. Далее спускаемся вниз и находим регион, который у Вас указан на портале рисунок 2.**

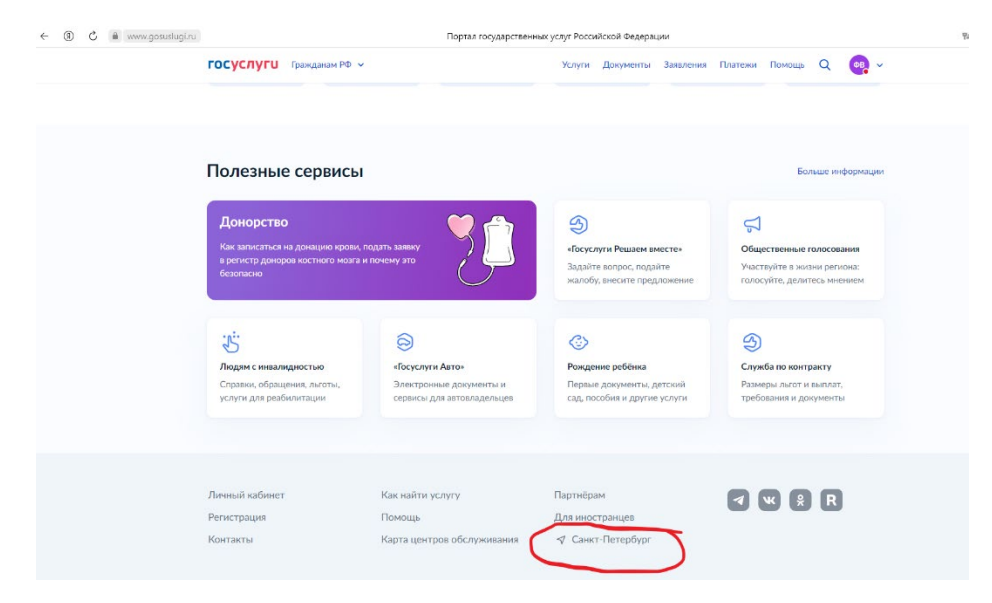

Рис. 2

**3. Вручную меняем регион и указываем Ленинградскую область, далее нажимаем «Применить» рисунок 3.**

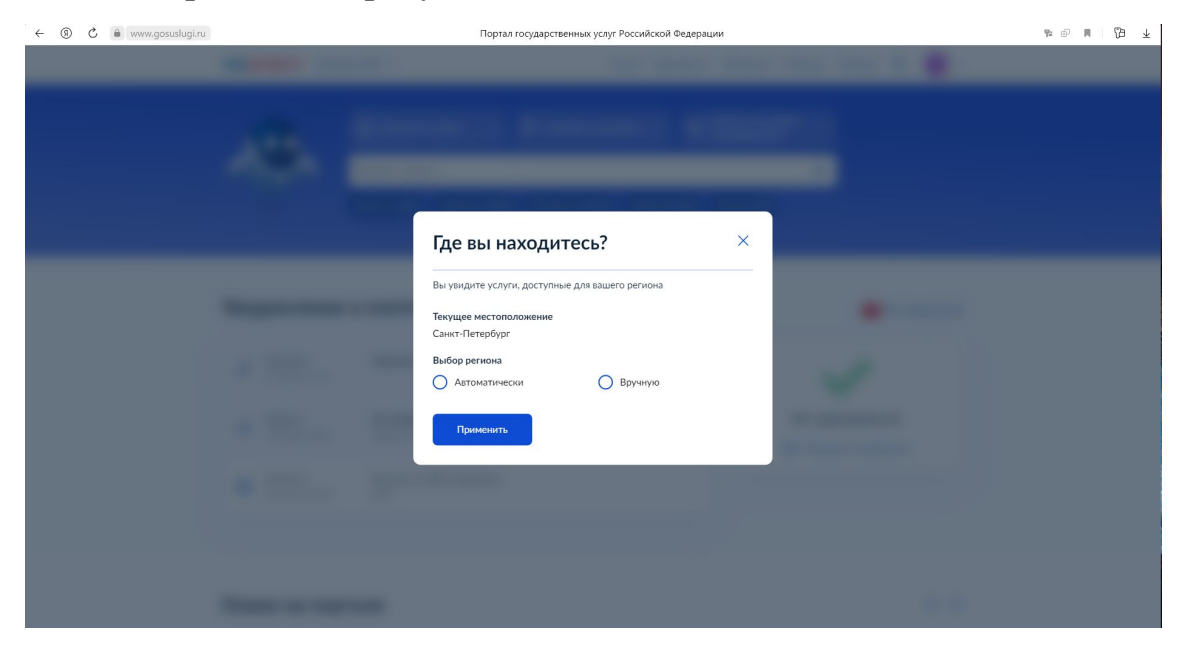

Рис.3

**4. Далее обязательно удаляем старый черновик и подаем заявление заново. Обращаем внимание, что удалить черновик необходимо, так как снова будет подгружаться предыдущий регион.**

*Если Вы заходите на портал через мобильную версию:*

**1. Заходим в раздел «Услуги», в самом верху находим регион рисунок 1.**

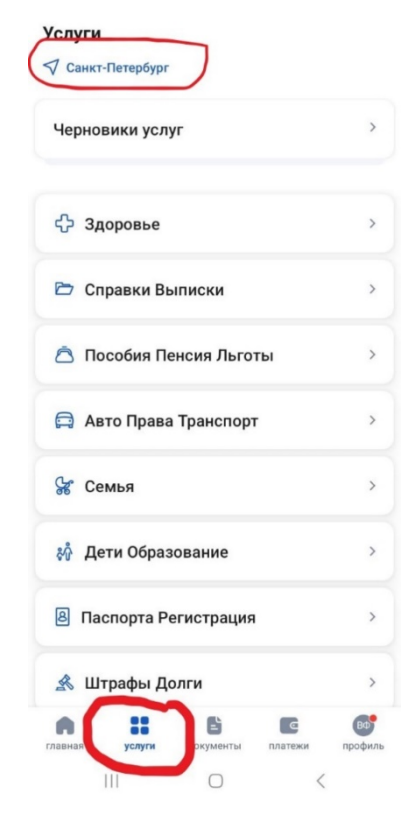

Рис. 1

**2. Вручную меняем регион и указываем Ленинградскую область, далее нажимаем «Применить» рисунок 2 и 3.**

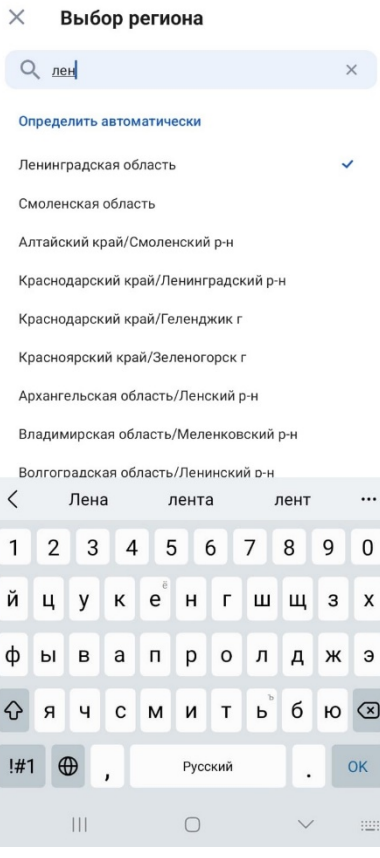

Рис. 2

## Услуги

 $\nabla$  Ленинградская область Черновики услуг  $\rightarrow$  $\rightarrow$ **В Справки Выписки**  $\,$ **6** Пособия Пенсия Льготы  $\,$ **В Авто Права Транспорт**  $\rightarrow$ % Семья  $\,$ & Дети Образование  $\,$ **8** Паспорта Регистрация  $\rightarrow$ **<u>А</u>** Штрафы Долги  $\,$  $\bullet$ 88  $\mathbb{E}$  $\epsilon$  $B\Phi$ документы платежи профиль  $T$ лавная услуги  $\begin{array}{ccc} \square & \square & \square & \square \end{array}$ Рис. 3

**3. Далее обязательно удаляем старый черновик и подаем заявление заново. Обращаем внимание, что удалить черновик необходимо, так как снова будет подгружаться предыдущий регион.**